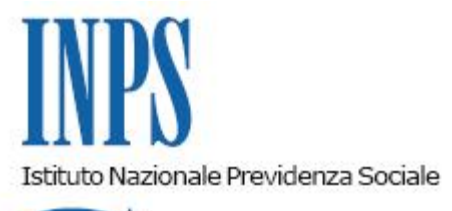

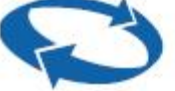

## *Direzione Centrale Entrate e Recupero Crediti Direzione Centrale Organizzazione e Sistemi Informativi*

**Roma, 26-09-2018**

**Messaggio n. 3534**

## OGGETTO: **Revoca dell'esonero triennale dal versamento dei contributi dovuti dai coltivatori diretti e imprenditori agricoli professionali a seguito degli ulteriori controlli in ordine alla sussistenza dei presupposti per la concessione. Rilascio di nuova funzionalità procedurale**

Con le circolari n. 85/2017, n. 164/2017 e n. 36/2018 sono stati illustrati i criteri per la concessione dell'esonero contributivo a favore dei coltivatori diretti e degli imprenditori agricoli professionali di cui all'articolo 1, commi 344 e 345, della legge 11 dicembre 2016, n. 232 (legge di bilancio 2017), e all'articolo 1, commi 117 e 118, della legge 27 dicembre 2017, n. 205 (legge di bilancio 2018).

Nelle circolari citate è stato specificato che l'Istituto e le Amministrazioni competenti avrebbero effettuato gli ulteriori controlli finalizzati alla verifica della sussistenza dei requisiti necessari ai fini dell'agevolazione suddetta.

Con il presente messaggio si comunica che, qualora a seguito dei citati controlli sia verificata la non sussistenza dei requisiti previsti per l'esonero già concesso (ad esempio, regolarità contributiva, rispetto della normativa sul *de minimis*, ecc.), è possibile revocare il beneficio mediante la nuova apposita funzionalità "Rifiutata dopo verifica o su domanda" attivata nell'ambito dei "Servizi per l'agricoltura".

Per revocare il beneficio già concesso è necessario modificare lo stato della domanda di esonero procedendo come di seguito specificato.

Nella procedura "Servizi per l'agricoltura" > "Telematizzazione" > "Comunicazione

bidirezionale", dopo essere entrati nel dettaglio della domanda del codice fiscale interessato, deve essere selezionata la voce "Modifica". Nella sezione "Stato comunicazione" deve essere selezionata la voce "Modifica stato" (disponibile solo se la domanda è in stato "accettata") e successivamente il nuovo stato "Rifiutata dopo verifica o su domanda". La variazione deve essere confermata selezionando la voce "Applica". È stato previsto un apposito campo note nel quale è possibile dettagliare il motivo della revoca.

Una volta confermata la variazione, la posizione dell'azienda, per gli anni interessati, verrà automaticamente aggiornata ripristinando il carico iniziale.

La Struttura territoriale che ha disposto la revoca dovrà, a propria cura, predisporre e inviare all'interessato il provvedimento di revoca del beneficio, che dovrà indicare la motivazione, i termini per la presentazione del ricorso amministrativo e l'organo a cui presentarlo, nonché l'invito a regolarizzare la propria posizione mediante il versamento dei contributi.

Si precisa che la procedura descritta deve essere utilizzata esclusivamente per le fattispecie nelle quali sia verificata la non sussistenza dei requisiti previsti per l'esonero.

Per le fattispecie ove, a seguito di accertamento documentale e/o ispettivo, si renda necessario invece modificare il provvedimento di iscrizione, variazione e/o cancellazione che ha dato origine all'esonero (ad esempio, nuova iscrizione di un titolare dalla quale è scaturito l'esonero e successivo accertamento di mancanza dei requisiti per l'iscrizione), si deve operare secondo l'ordinario procedimento di variazione d'ufficio, che ha come conseguenza anche la perdita del beneficio.

> Il Direttore Generale Gabriella Di Michele